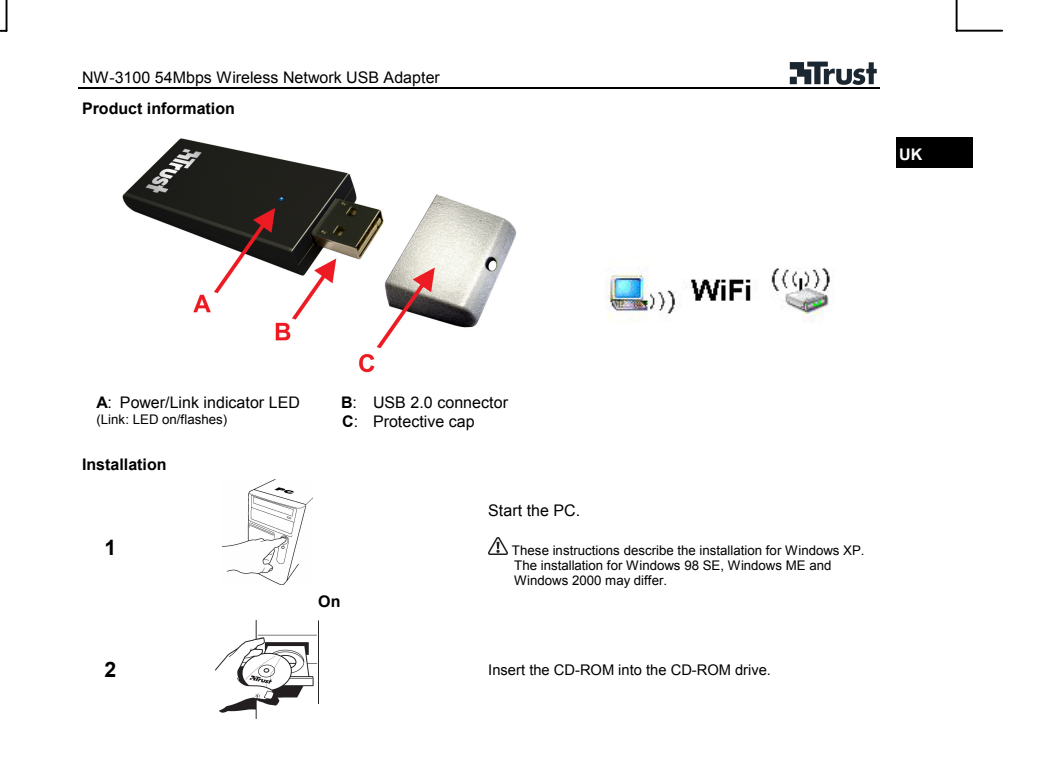

NW-3100 54Mbps Wireless Network USB Adapter

**ATrust** 

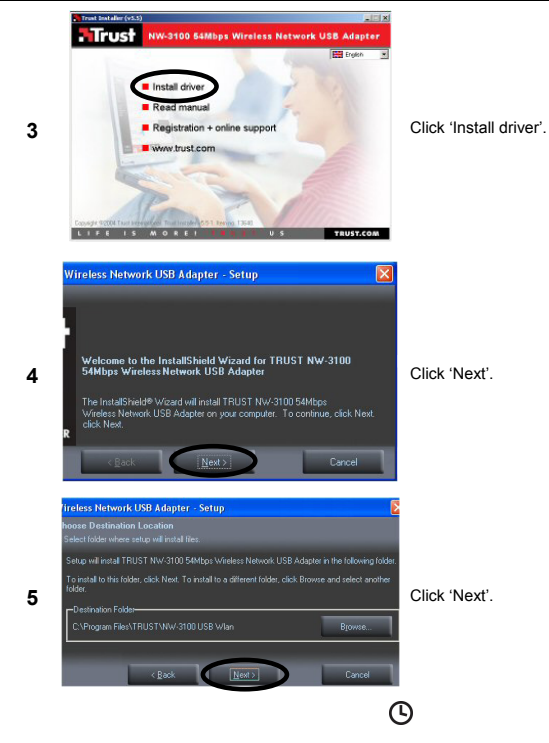

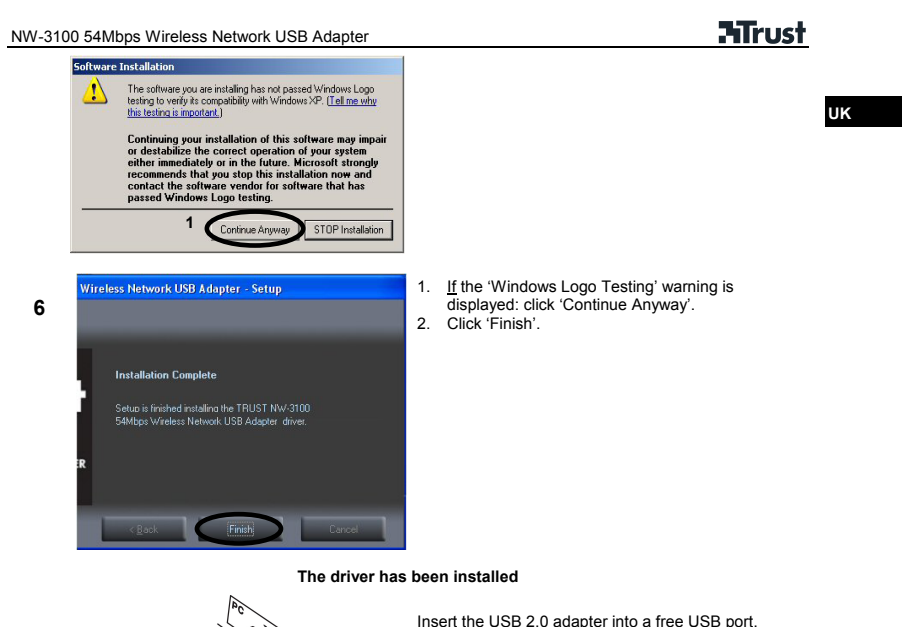

Insert the USB 2.0 adapter into a free USB port.

Use a USB 2.0 port for optimal speed. (USB 1 = Max. 11Mbs mode)

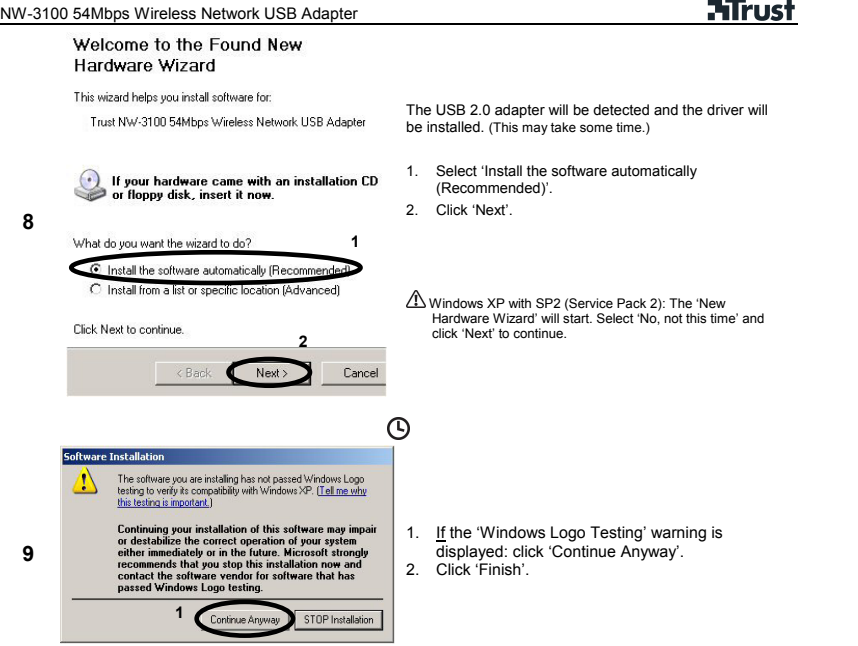

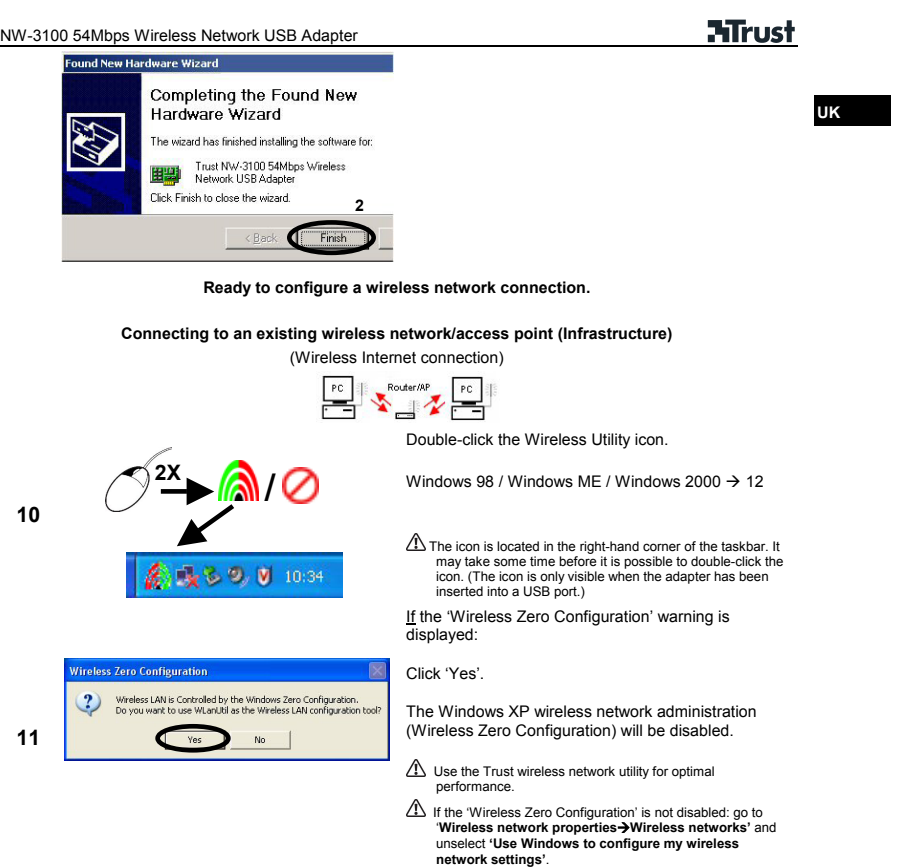

**HTrust** NW-3100 54Mbps Wireless Network USB Adapter 3100 54Mbps Wireless Network USB Adapter  $DD$ **Example 3**<br> **Example:** Trust NW-3100 S4Mbps Wireless Net Mode: Station  $\frac{1}{\sqrt{2}}$ ork USB Adapter The Firest NW-3100 S4Mbps<br>Available Network:<br>SSID Strength **Current Network Information** SSID Strength Current is the contract international channels in the contract international channels in the contract international channels and the contract international channel contract international channel contract inte More Setting... Refresh Link Status: Con پ **Available Network** Current Network Information 1. Select a network. 2. Click 'Connect this site'. Channel:  $T$ уре: **1 13**   $SSID:$ If in a network:<br>Without encryption → 25<br>WEP encryption → 14a<br>WPA-PSK encryption → 15a **2**   $\begin{minipage}{.4\linewidth} \textbf{Encrypt:} \end{minipage}$ Connect this site Refresh **Network with WEP encryption**  The network with which a connection is made has **Use Previous WEP Setting WEP** encryption: You have selected to connect to the WEP encryption netwoud Do you want to use the previous WEP setting? Click 'No'. **14a**   $\mathsf{No}$ Г Yes The settings will be saved automatically. Click 'Yes' if a connection has **previously** been made using the same network connection.

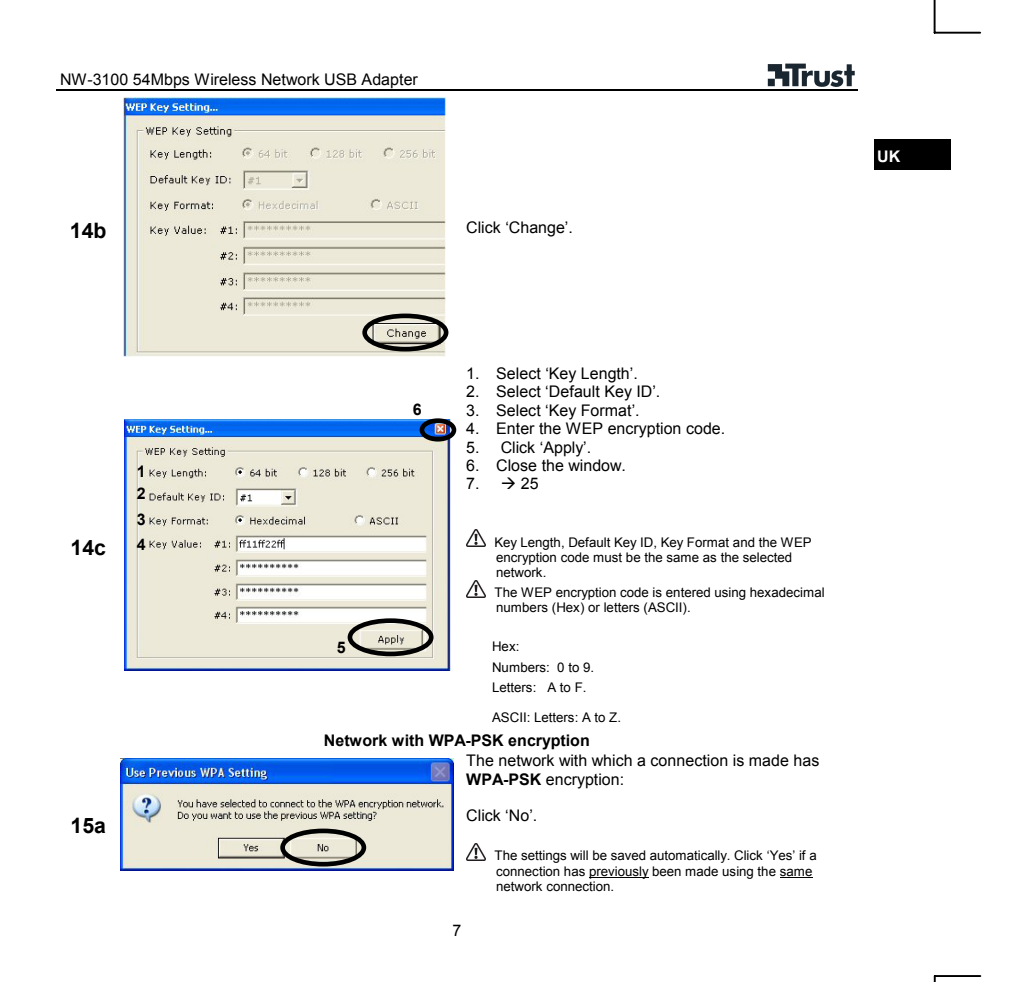

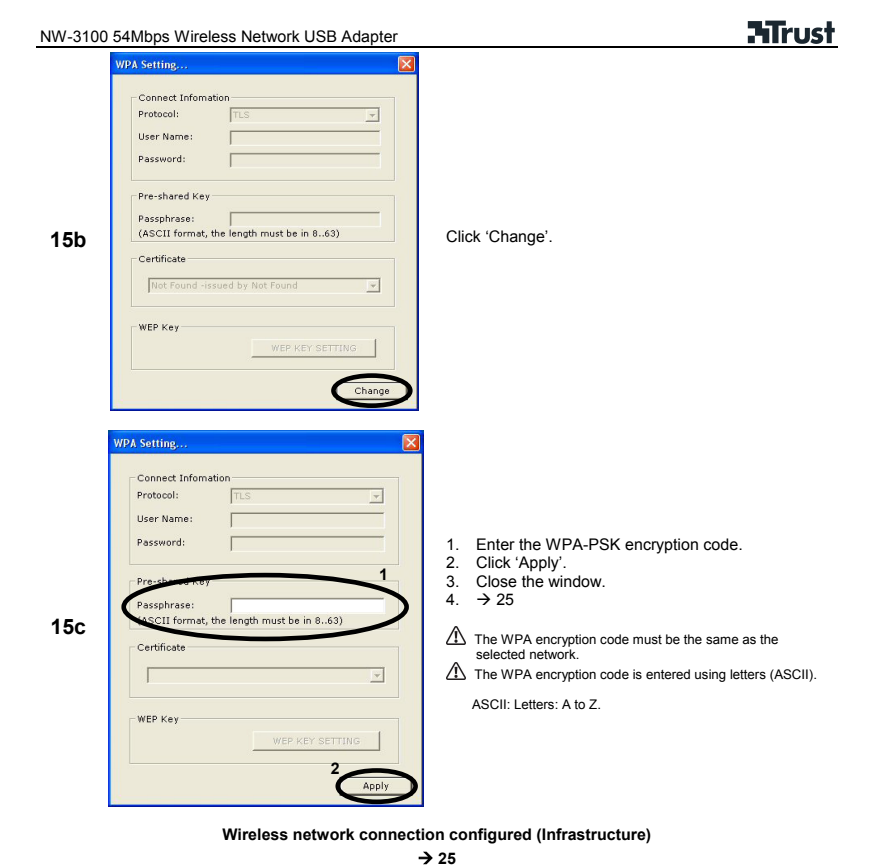

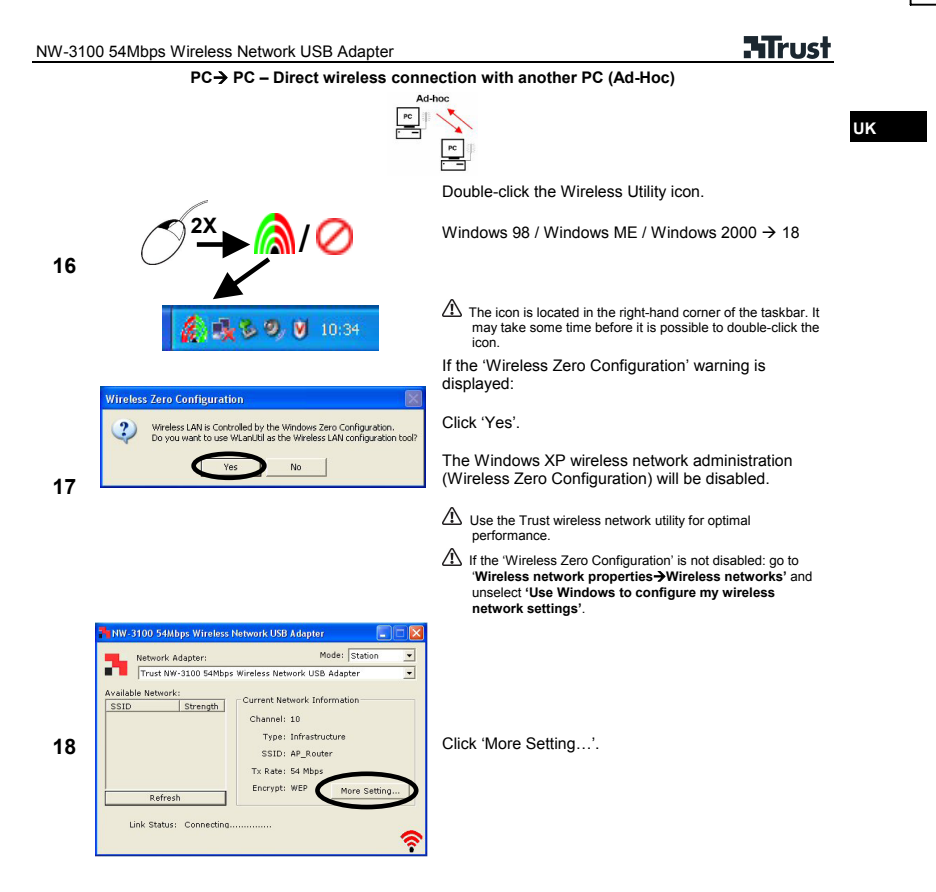

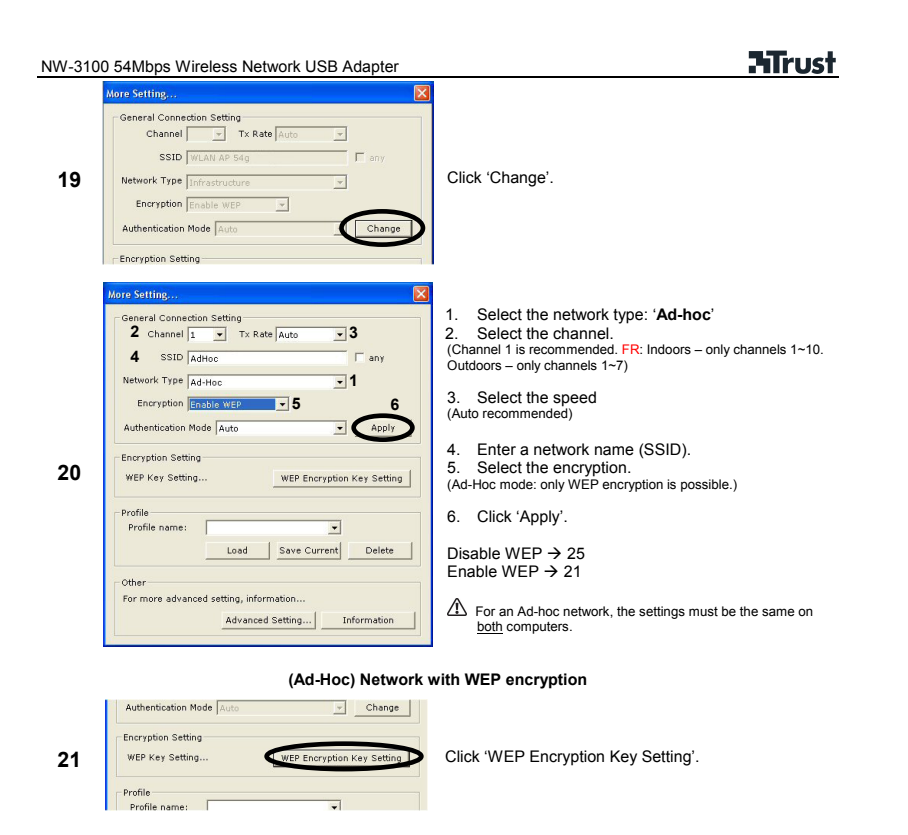

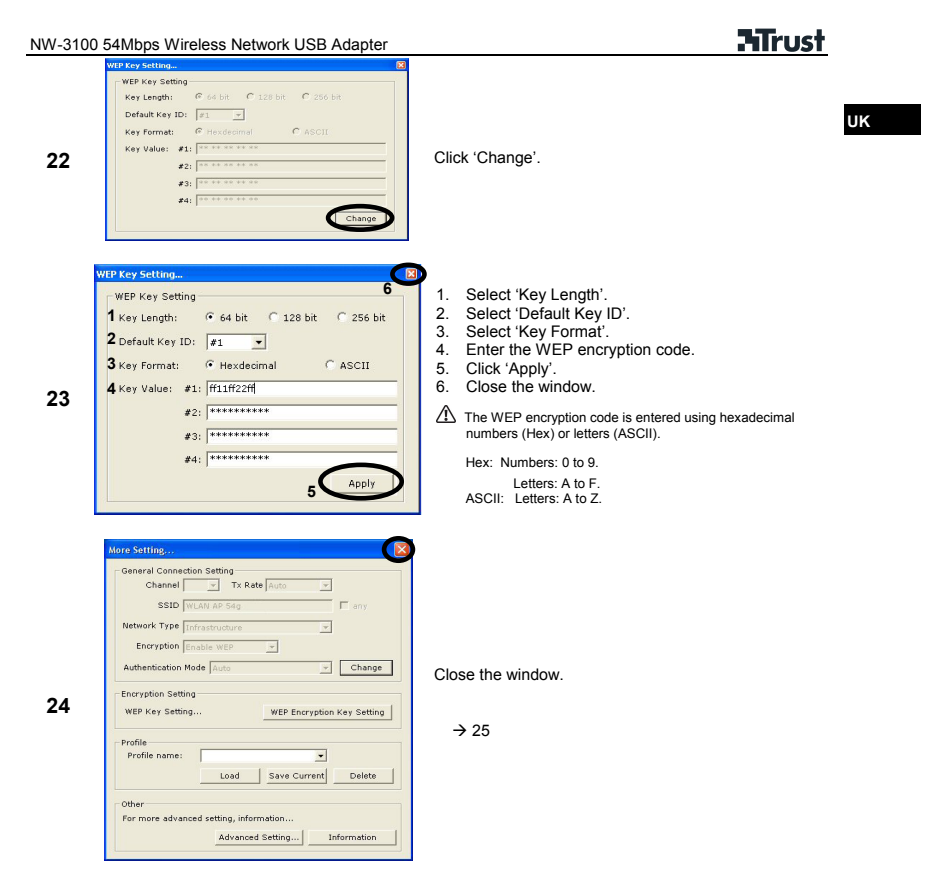

NW-3100 54Mbps Wireless Network USB Adapter

# **ATrust**

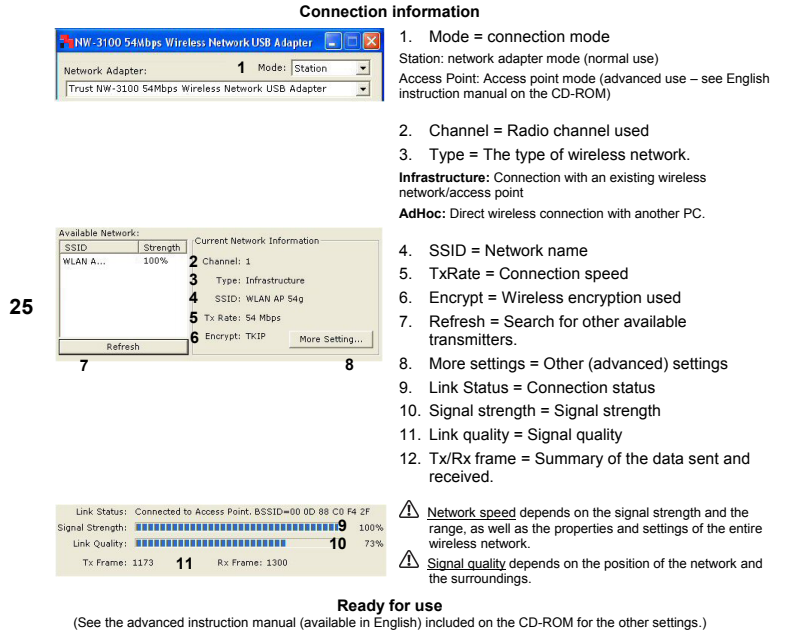

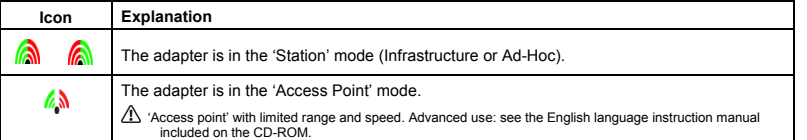

NW-3100 54Mbps Wireless Network USB Adapter

**ATrust** 

**UK**

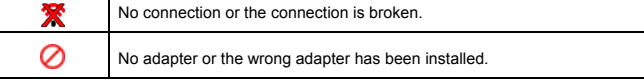

## **Note:**

- $\circ$ Windows does not detect a new device after connecting the adapter
- $\triangle$  Check whether the driver has been installed correctly and whether the USB adapter has been inserted into the USB port.
- $\triangle$  Check whether there is a conflict with other devices in the PC.
- The wireless utility is not displayed in the taskbar or the utility does not work<br>
Start->Programs->Trust->NW-3100 54Mpbs Wireless Network USB Adapter
- $\triangle$  Start->Programs->Trust->NW-3100 54Mpbs Wireless Network USB Adapter<br> $\triangle$  If Windows XP SP2 (Service Pack 2) has been installed: manually disable 'U
- If Windows XP SP2 (Service Pack 2) has been installed: manually disable 'Use Windows to configure my wireless network settings' ('Zero configuration'). (Go to **'Wireless network properties->Wireless networks'** and<br>unselect **'Use Windows to configure my wireless network settings'**)
- 
- A wireless connection is not possible (the adapter does not detect a network)<br>
Check the network settings (network name (SSID), radio channel, etc.).
- Check the security settings or, first, try to make a connection without encryption (WEP/WPA).
- $\hat{\triangle}$  Check the network settings (network name (SSID), radio channel, etc.).<br>Check the security settings or, first, try to make a connection without en  $\hat{\triangle}$  Position the wireless devices 1 to 3 metres apart and recon Position the wireless devices 1 to 3 metres apart and reconnect them.
- Check the TCP/IP properties of the wireless network (it is recommended to allow Windows to automatically assign IP addresses).
- 
- $\triangle$  Check whether the correct wireless network type has been selected (Infrastructure or Ad-hoc).<br>The network to be detected does not transmit a network name (SSID). Enter the correct netwo The network to be detected does not transmit a network name (SSID). Enter the correct network name (SSID) in the network settings.
	-
	- Make sure the settings on both sides of the connection are the same.
- There is a wireless connection, but no data can be transferred<br>  $\triangle$  Make sure the settings on both sides of the connection are the sa<br>  $\triangle$  Check the encryption settings. Enter the encryption key again.<br>
Reconnect. Check the encryption settings. Enter the encryption key again.
- Reconnect.

An Ad-hoc connection cannot be made<br>
Finder the same wireless network settings

- Enter the same wireless network settings for each station. Check the network name (SSID), channel, etc.<br>
Enter the same encryption settings (none or WEP) for each station
- Enter the same encryption settings (none or WEP) for each station

 No network connecting in Windows (network computers are not visible, no network neighbourhood on the desktop)

Make sure the TCP/IP protocol and 'Client for Microsoft Networks' have been installed.

## **HTrust**

- $\frac{\text{NW-3100}}{\text{Make sure the workgroup names are the sar}\n\Delta$  Give the systems access rights to the netwo Make sure the workgroup names are the same. If the workgroup name is unknown, use MSHOME.
	- Give the systems access rights to the network. Enable Windows network sharing and encryption.
- (1)  $\text{Reduced network speed.}$ <br>  $\text{Reduce}$  heduce the distance or mov
- Reduce the distance or move to a different location. Other devices or walls and floors made from reinforced concrete can affect the radio signals.
- Another network uses the same radio channel:
- Infrastructure: alter the channel number. Ad-Hoc: turn off all but one station. Alter the channel on this station. Turn the other station back on.<br>  $\triangle$  802.11b and 802.11g devices are used together. In a network which includes slower connections, the

14

 802.11b and 802.11g devices are used together. In a network which includes slower connections, the speed will always be as fast as the slowest device. Use 802.11g compatible devices for the optimal speed.

Go to www.trust.com/13640 for up-to-date FAQs, drivers and instruction manuals.

NW-3100 54Mbps Wireless Network USB Adapter **Safety instructions** 

## **HTrust**

**UK**

• Do not use this device near water or other liquids.

• Do not use this device in a damp area, such as a bathroom, damp basement or swimming pool.

• This device meets the essential requirements and other relevant conditions of the applicable European directives. The Declaration of Conformity (DoC) is available at www.trust.com/13640/ce.

### **Wireless**

- This wireless device works at a frequency of 2.4 GHz. It meets the essential requirements and other relevant conditions of R&TTE Directive 1999/5/EC and can be used in the following countries: UK, DE, FR, IT, ES, NL, GR, PT, BE, NO, FI, DK, SE, CH, AT, IE, LU, IS (**Other countries:** CZ, HU, PL, SK, RU). There are limitations per channel for the above-mentioned countries. Go to www.trust.com/13640 for an updated list of the countries where the use of this device is permitted.
- Limitations: **France**: only channels 1 to 10 may be used indoors and channels 1 to 7 many be used outdoors.
- There may be restrictions for the use of this device outside of the EU. If this device is used outside of the EU, check whether this device meets the local regulations. Frequency: 2.4 ~ 2.4835 GHz MHz, Power: approx. 15 dBm.
- Nowadays, there are an increasing number of wireless products (video, audio, computer, etc.) which work in<br>the same frequency range as this device. It may, therefore, be possible that the functionality of this device is<br>
- distance between devices and, where possible, by changing channels. Be careful when using wireless devices if you have a pacemaker or are dependent on other life-saving, sensitive electronic equipment, because this product transmits radio signals.

### **Warranty & copyright**

- This device has a two-year product warranty which is valid from the date of purchase. Go to www.trust.com/warranty for more information.
- It is forbidden to reproduce any part of this instruction manual without the permission of Trust International B.V.